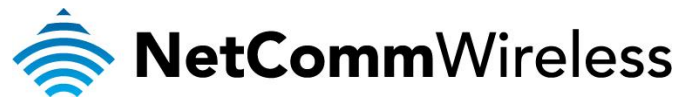

# **How to Use Simple Connect**

Note: The Powerline Adapters that you have received are ready for use straight out of the box. They require no initial set-up or configuration – all you need to do is connect them as detailed in the Quick Start Guide. The following Instructions about the Simple Connect button to configure your network are only applicable if you want to change the default private network name or include more adapters into the same powerline network.

### Simple Connect provides a more convenient way of creating your Powerline network without the need to open the Powerline Utility software from a computer. The button has three main functions which include:

- Creating a Powerline Network
- Resetting the Private Network Name
- Joining an existing Powerline Network

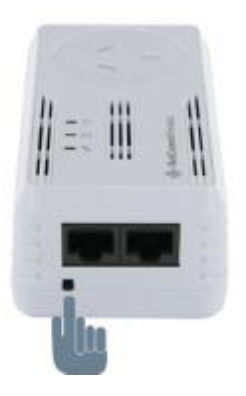

#### **Creating a Powerline Network**

To create a Powerline network, you need at least two Powerline devices using random Private Network Names. When you press Simple Connect on both devices, a common Private Network Name will be automatically generated to enable them to communicate with each other.

Note: New Powerlines from a Twin Pack can already communicate with each other out of the box. However, if you intend to create a new Private Network Name using Simple Connect for both devices, you need to reset their Private Network Names to a random key before proceeding.

#### **To create a Powerline network using Simple Connect:**

1. Plug your Powerlines side by side where you can easily observe the LED behavior. Upon connection, the LEDs will blink simultaneously and then the Power LED  $\bigcirc$  lights on steadily.

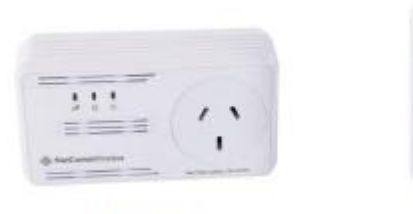

Adapter X

Adapter Y

- 2. Press Simple Connect for two seconds on Adapter X. After you release the button, the Power LED  $\oplus$  will blink. If the Power LED  $\oplus$  did not blink, press Simple Connect again for two seconds. Note: Do not press Simple Connect for more than 2 seconds.
- 3. Press Simple Connect for two seconds on Adapter Y. After you release the button, the Power LED  $\oplus$  will blink. If the Power LED  $\oplus$  did not blink, press Simple Connect again for two seconds.

Make sure to press Simple Connect on Adapter Y within two minutes after you press Simple Connect on Adapter X. The LEDs on both devices will switch off and on twice to signify that they are searching for another device to pair with. Note: Do not press Simple Connect for more than 2 seconds

- 4. To confirm if the connection was established, check the LEDs. The Power LEDs  $\Diamond$  and the Powerline Activity LEDs  $\Diamond$  on both Adapters are on. When the Powerline Activity LED  $\hat{O}$  on either Adapter X or Adapter Y is off, this means the pairing is not successful. In this case, please repeat the the process as outlined from point 1.
- 5. Unplug the Powerline Adapters and then connect them to your Ethernet devices using the Ethernet cables from the product package. After connecting the Ethernet cable, plug the Adapters directly to a wall outlet. An Ethernet-enabled device can be a router, computer, hub, gaming console, IP phone, network printer, or IP TV set-top box. Note: Powerlines work best when connected directly to a wall socket. Avoid plugging it to a power strip or power extension. Other electrical devices in the power strip produce electrical noise that may affect the performance of the Adapter.

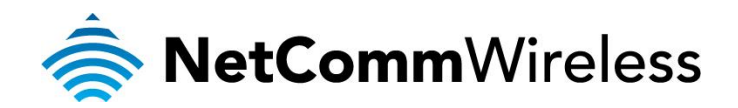

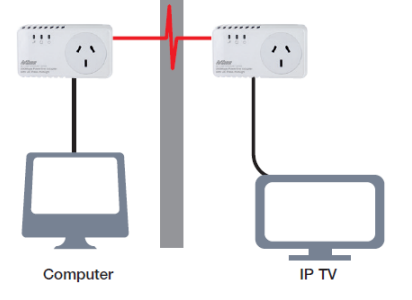

**Resetting the Private Network Name**

Simple Connect allows you to reset the Powerline Adapter's Private Network Name to a random key. When a Powerline Adapter is reset to a random key, it will not be able to communicate with any other device.

Note: The Simple Connect Button has multiple functions depending on the length of time is depressed. Resetting the Private Network Password is not the same as restoring factory default settings.

**To reset the Private Network Name using Simple Connect Button:**

- 1. On one Powerline adapter, press and hold the Simple Connect button down for 11-13 seconds, wait for the Power LED and Ethernet LED to turn off, and then release. The Powerline Activity LEDs of both units turn OFF.
- 2. On the second adapter, press the Simple Connect button for 2 seconds and then press the Simple Connect button on the first Powerline adapter to pair the devices. The Power LED blinks to indicate that the button is pressed.

#### **Joining an Existing Powerline Network**

The Simple Connect feature enables a new device to join an existing network, By copying the Private Network Name of the existing network to the new Powerline adapter.

#### **To join an existing secured Powerline network using the Simple Connect button:**

1. Plug Powerline adapter Z beside one of your existing Powerline adapter devices. Make sure you can observe the LED behaviour. Upon connection, Powerline adapter Z's LEDs blink simultaneously and then the Power LED remains on steadily. If there is an Ethernet link, the Ethernet LED will be on.

2. On Powerline adapter Z, press the Simple Connect button for 5-8 seconds. When you release the button, the Power LED and Ethernet LED will turn off and on again.

3. On the existing Powerline device, press the Simple Connect button for 1-3 seconds. When you release the button, the Power LED blinks continuously. If the Power LED did not blink, press the Simple Connect button again for 1-3 seconds.

4. Within the next 2 minutes, press the Simple Connect button on Powerline adapter Z again for 1-3 seconds.

5. Confirm that the connection was established successfully. To do this, check that the Power LEDs and Powerline Activity LEDs on all Powerline adapters are on. If the Powerline Activity LED on adapter Z is off, the pairing was not successful and you must repeat the process.

6. Unplug Powerline adapter Z and then connect it to your Ethernet device using the Ethernet cables from the product package. After connecting the Ethernet cable, plug adapter Z directly to a wall outlet where you intend to use it.

Note: Powerline adapters work best when connected directly to a wall socket. Avoid plugging them into a power strip or power extension. Other electrical devices in the power strip produce electrical noise that may affect the performance of the adapter.

## **Determining Connection Rate**

Each LED color of the Powerline Activity represents a connection rating. The connection rating can only be calculated when the device is part of an existing network. The exact connection rate value can also be viewed using Powerline Utility.

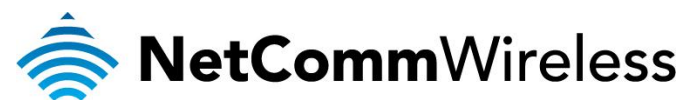

المراجع فالمحافظ

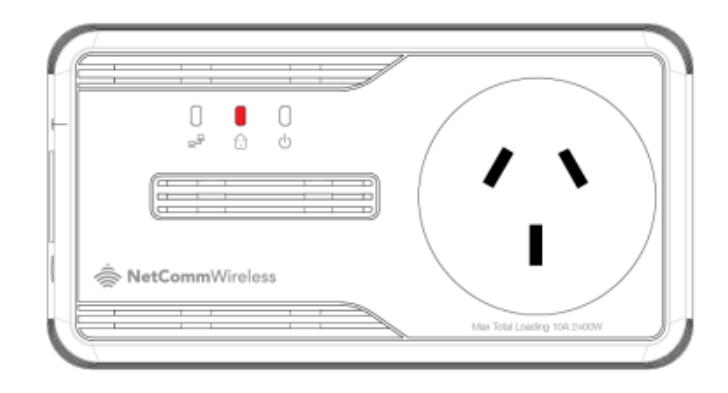

## Good (Red) - Connection rate is less than 30 Mbps

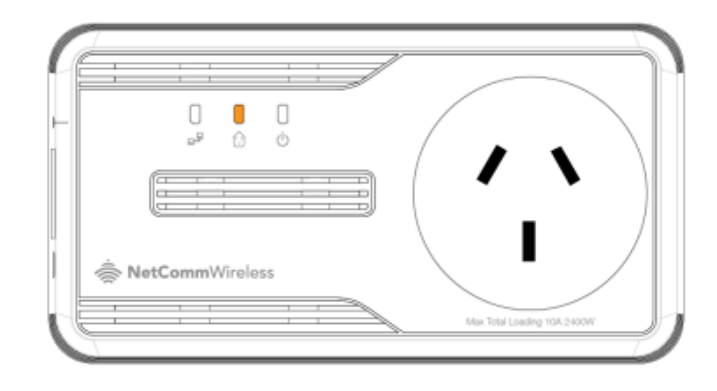

 $\alpha$  , and the state of  $\chi\chi$  ,  $\alpha$ 

### Better (Amber) - Connection rate is between 30 to 80 Mbps

 $\alpha$  , and  $\alpha$  , and  $\alpha$  ,  $\chi$  ,  $\alpha$ 

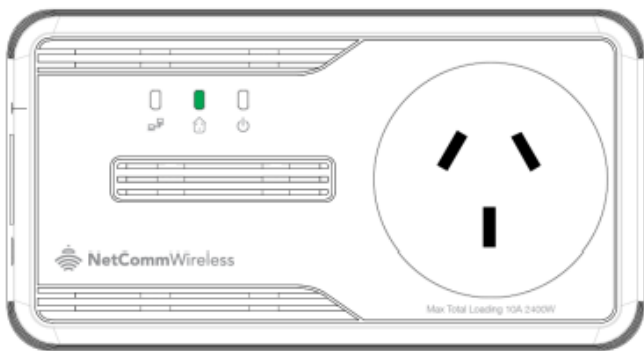

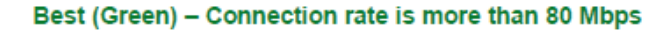